## **GradeSpeed**

## **Creating Your Parent Account**

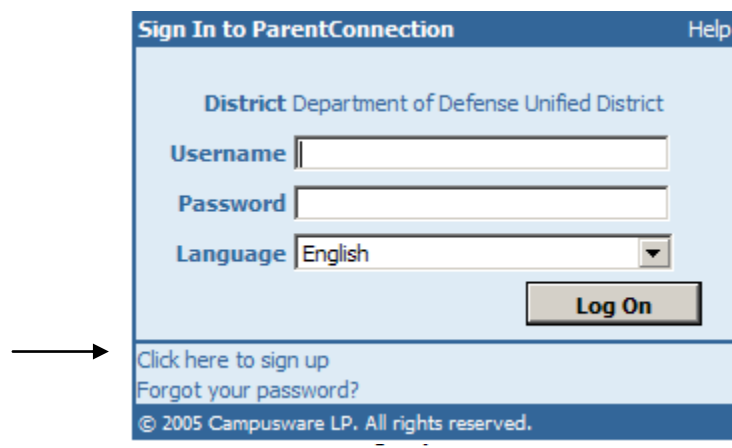

1. Go to [http://dodea.gradespeed.net](http://dodea.gradespeed.net/) or click on the link in the Home Page of the Ramey School Web Site.

2. Click Parent

3. Click the link in the lower left corner to sign up for your parent account.

Please enter accurate information in the following fields. This information will be compared against student records as a qualification for approval. Items with a \* are required. Please do not use nicknames, but rather your full legal name.

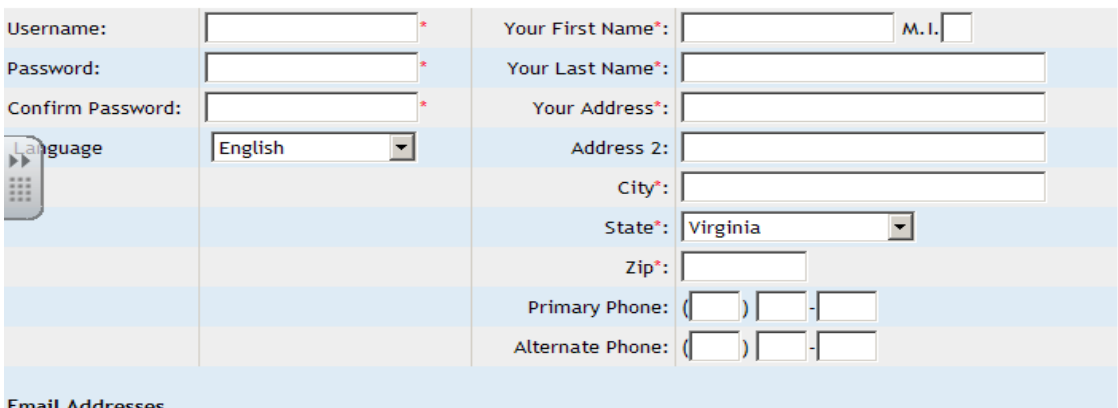

## il Addresses

Please click the button below to add an email address to this account. You must have at least one email address in this account.

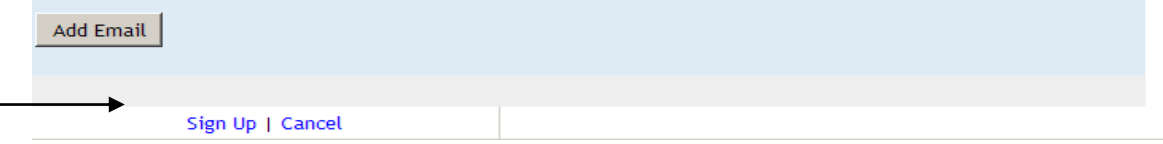

4. Fill in the blanks. The username and password is what you will use each time you log into GradeSpeed. Email address is very important. Click Sign up

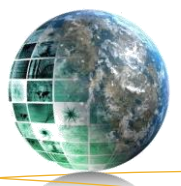

## Welcome to GradeSpeed ParentConnection!

Use the links on the left to view information about your students or to manage your account. Use the dropdown box to select which student you are currently viewing.

Your account currently does not have any students associated with it, or access to students has not yet been approved. Please click below to add students to your account.

Add a student to my account

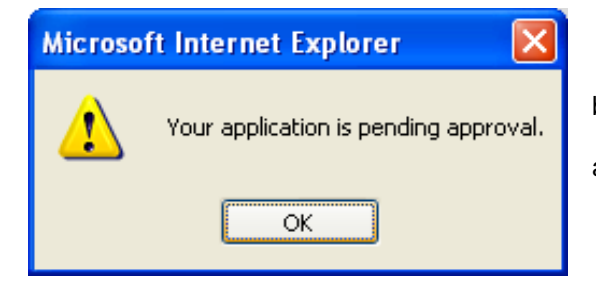

5. Click the "Add a Student" Link

6. Use student's full legal name and birthday. Click Submit.

7. Log off and wait a full work day for your account to be approved.

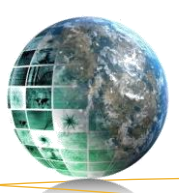

**Nelida Rivera, ET (787) 890-4147 Nelida.rivera@am.dodea.edu**